# ICT を使った数学の授業に関する一考察(その4) -中学校の第2学年「B 図形」において-

神山 幸華\*1・上森 和彦\*2・吉原 範征\*2・佐伯 英人

A Study on ICT-Assisted Mathematics Classes(Ⅳ) :

A Case study of "B. Geometrical Figures" in the 2nd grade of Lower Secondary school

KAMIYAMA Sachika<sup>\*1</sup>, UWAMORI Kazuhiko<sup>\*2</sup>, YOSIHARA Noriyuki<sup>\*2</sup>, SAIKI Hideto (Received December 14, 2023)

キーワード:ICT、中学校、数学、第2学年、図形

# はじめに

『中学校学習指導要領(平成 29 年告示)』の「第2章 各教科」「第3節 数学」「第2 各学年の目標及 び内容」「〔第2学年〕」「2 内容」「B 図形」では「(1) 基本的な平面図形の性質について,数学的活 動を通して、次の事項を身に付けることができるよう指導する。」(p.70)と示されており、「イ 次のよう な思考力,判断力,表現力等を身に付けること。」では「(ア)基本的な平面図形の性質を見いだし、平行線 や角の性質を基にしてそれらを確かめ説明すること。」(p.70)と示されている(文部科学省,2018a)。

『中学校学習指導要領(平成 29 年告示)解説 数学編』の「第3章 各学年の目標及び内容」「第3節 第 2学年の目標及び内容」「2 第2学年の内容」「B 図形」「B(1) 基本的な平面図形の性質」では「基本 的な平面図形の性質を見いだし、それらを確かめ説明すること(イの(ア))」が示されている(文部科学省, 2018b)。「基本的な平面図形の性質を見いだし、それらを確かめ説明すること(イの(ア))」では「観察や 操作,実験などの活動を通して,基本的な図形の性質を見いだすとともに,平行線の性質などを基にして確 かめ説明することができるようにする。」(p.109)と示され、「平行線の性質など根拠を明らかにして説明 できるようにすることが大切である。」(p.109)と示され、「平行線の性質を用いて角の大きさを求める場 面でも,単に角の大きさを求めることのみで終わることなく,その過程について用いられている図形の性質 や関係を明らかにして説明することが大切である。」(p.110)と示されている(文部科学省,2018b)。さら に、「このような活動を,後の証明の学習につなげることができるような配慮が必要である。」(p.110)と示 されている(文部科学省,2018b)。

2021 年度版の啓林館の教科書『未来へひろがる数学2』では「4章 図形の調べ方」「1節 平行と合同」 「2 多角形の角」の「話しあおう」で「右の図で,∠xの大きさは,いろいろな方法で求められます。どん な求め方があるでしょうか。」(p.107)とあり、「右の図」として「へこみのある図形」が示されている(岡 本・森杉・根本・永田ほか,2023)。なお、2021 年度版の啓林館の教科書『未来へひろがる数学2』を以下、 教科書と称する。『未来へひろがる数学2 指導書 第2部詳説 別冊1 指導研究編』では「配当時間表」が 示されており、「☆へこみのある図形の角の求め方について,いろいろな方法を考える。」(p.45)とある (岡本・森杉・根本・永田ほか,2021a)。『未来へひろがる数学2 指導書 第2部詳説 別冊4 板書ブック』 の「2年4章 図形の調べ方 p.107 へこみのある四角形の性質」では「授業のねらい」が示されており、「角 の大きさを求めるさまざまな解法を考えたり、話しあったり、説明したりすることで、これまでの学習内容 を活用し,理解を深める。」(p.43)とある(岡本・森杉・根本・永田ほか,2021b)。

<sup>\*1</sup> 令和5年度山口大学大学院教育学研究科教職実践高度化専攻教育実践開発コース \*2 山口市立白石中学校

『中学校学習指導要領(平成 29 年告示)』の「第2章 各教科」「第3節 数学」「第3 指導計画の作成 と内容の取扱い」の「2 第2の内容の取扱いについては,次の事項に配慮するものとする。」とあり、「(2) 各領域の指導に当たっては,必要に応じ,(中略)コンピュータ(中略)などの情報手段を適切に活用し, 学習の効果を高めること。」(p.70)と示されている(文部科学省,2018a)。

『中学校学習指導要領(平成 29 年告示)解説 数学編』の「第4章 指導計画の作成と内容の取扱い」「2 内容の取扱いについての配慮事項」「(2) コンピュータ,情報通信ネットワークなどの情報手段の活用」「② 教具としての活用」において「『B 図形』の指導においては,三角形の2辺の中点を結んだ線分について, この『2辺の中点を結ぶ』という条件が当てはまる図形を,ディスプレイ上でいろいろな形に変形すること により,形は変わっても長さの比が一定であることに気付くなど,その中に含まれる図形の性質を見つけ, 問題を設定することができる。」(p.168)と示されている(文部科学省, 2018b)。

『未来へひろがる数学2 指導書 第2部詳説 別冊4 板書ブック』の「2年4章 図形の調べ方 p.107 へ こみのある四角形の性質」では「板書ポイント&ICT 活用」が示されており、「ポイント4&ICT 活用」で「ICT 機器を活用して,『矢じりの定理』の∠dを動かして見せたい。一般に成り立つことを視覚からもとらえ, 実感させることができる。」 (p.43)とある (岡本・森杉・根本・永田ほか, 2021b) 。ちなみに、この∠d は、教科書の「話しあおう」(p.107)で示されている「へこみのある図形」の∠xと同じ角を示している。

### 1.研究の目的

前述したように、教科書には「話しあおう」で「右の図で,∠xの大きさは,いろいろな方法で求められ ます。どんな求め方があるでしょうか。」(p.107)とあり、「右の図」として、へこみのある図形が示され ている(岡本・森杉・根本・永田ほか,2023)。本研究では、教科書に示されている「話しあおう」(p.107) の授業を ICT を使って実践した。この授業では「へこみのある図形の形を画面上で変える活動」と「へこみ のある図形の角の求め方について、いろいろな方法を考え、話し合う活動(平行線の性質などを基にして確 かめ説明する活動)」を行った。このとき、使用した ICT 機器は、タブレット PC と電子黒板である。具体的 には、タブレット PC を使って個別学習をさせ、また、電子黒板を使って学級全体で話し合わせた。

本研究で実践した授業の概要を表1に示す。授業は、山口市立A中学校のA組(生徒数:35 名)で実践し た。授業の実践日と授業時間は、2023 年 11 月7日に1時間(45 分)と 11 月8日に1時間(50 分)であっ た。11 月7日の授業を授業①、11 月8日の授業を授業②と称する。なお、授業①を受けた生徒数は 32 名で あり、授業②を受けた生徒数は 33 名であった。「へこみのある図形の形を画面上で変える活動」は授業①の 前半で行った。この活動を活動Aと称する。「へこみのある図形の角の求め方について、いろいろな方法を 考え、話し合う活動(平行線の性質などを基にして確かめ説明する活動)」は、授業①の後半と授業②で行 った。授業①の後半で行った活動を活動B、授業②で行った活動を活動Cと称する。表1において「へこみ のある図形の形を画面上で変える活動」と「へこみのある図形の角の求め方について、いろいろな方法を考 え、話し合う活動(平行線の性質などを基にして確かめ説明する活動)」を「学習活動」と表記し、活動A ~活動Cを「活動」と表記した。ちなみに、活動Aの学習課題は「「∠a、∠b、∠c、∠d に、どのような関 係があるでしょうか。」、活動Bの学習課題は「問題 ∠a+∠b+∠c=∠d になるかを説明しましょう。」、活 動Cの学習課題は「問題 ∠a+∠b+∠c=∠d をいろいろな方法で説明しましょう。」であった。授業②につい て詳しくは「3.授業実践」で詳述する。

| 授業             | 学習活動                                                                      | 活動 | 学習課題                                                                                          | 授業<br>時間              |  |
|----------------|---------------------------------------------------------------------------|----|-----------------------------------------------------------------------------------------------|-----------------------|--|
| Œ              | 「へこみのある図形の形を画面上で変える<br>活動!                                                | А  | $\lceil \angle a, \angle b, \angle c, \angle d \vert c, \overline{c} \vert$<br>うな関係があるでしょうか。」 | 45分                   |  |
|                | 「へこみのある図形の角の求め方につい<br>て、いろいろな方法を考え、話し合う活動<br>(平行線の性質などを基にして確かめ説明<br>する活動) | B  | 「問題 ∠a+∠b+∠c=∠dになるか<br>を説明しましょう。」                                                             |                       |  |
| $^{\circledR}$ |                                                                           | С  | 「問題 ∠a+∠b+∠c=∠dをいろい<br>ろな方法で説明しましょう。」                                                         | $50 \nleftrightarrow$ |  |

表1 授業の概要

本研究の目的は、授業を受けた生徒の意識(「よく分かった」)をもとに、タブレット PC を使った個別 学習、電子黒板を使った学級全体の話合いに関する知見を得ることである。本稿では、授業②について述べ る。「活動」でいうと活動Cである。授業①で行った活動Aと活動Bについては、神山・上森・吉原・佐伯 (2024)で報告し、議論した。

なお、文部科学省 生涯学習政策局 情報教育課 (2018) の『ICT を活用した指導方法 (1人1台の情報端 末・雷子黒板・無線 LAN 等)~学びのイノベーション事業実証研究報告書より~』及び文部科学省 (2020) の『教育の情報化に関する手引-追補版-(令和2年6月)』で示されている学習場面でいうと、上記のタブ レット PC を使った個別学習は「(2)個別学習」の「③思考を深める学習(B3)」に該当し、また、電子黒板 を使った学級全体の話合いは「(3)協働学習」の「①発表や話合い(C1)」に該当する。

#### 2. 教材の作成

 ここでは、授業②で使用した教材の作成について述べる。本研究では学習活動端末支援 Web システム SKYMENU Cloud の SKYMENU マイページで「発表ノート」を使って教材を作成した。作成した教材を図1に示 す。

図1を SKYMENU マイページを使って作成する手順を以下に示す。SKYMENU マイページの「発表ノート」で 「ノート」を選択し、「ノートを作成」を使って作成した。なお、作成した教材は「もどる」を選択すると 「発表ノート」の「ノート」に自動保存される。このとき、図1は「名前変更」で「活動C」とした。

図1では、ペンの機能を使って、線を引いたり、文字を書いたりすることができ、また、文字の機能を使 って、文字を入力することができる。

SKYMENU マイページを使って作成した教材(図1)は「発表ノート」の「ノート」に自動保存されている。 この後、教員用タブレット PC を使って、SKYMENU マイページで事前に設定している配付先(「A組」など) を選択すると配付できる。具体的には、SKYMENU マイページの「授業開始」、「A組」を選択し、「授業中」 の状態にすると、その配付先である「A組」に配付できる。

ちなみに、SKYMENU マイページを使って作成した教材(図1)は、授業②、つまり、活動Cで使用した。

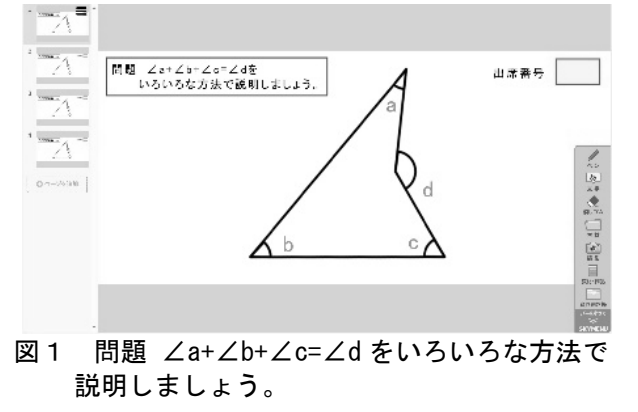

## 3.授業実践

#### 3-1 授業②を開始する前の準備

授業②では、前述したように ICT 機器としてタブレット PC と電子黒板を用いた。電子黒板は教員用タブ レット PC と有線で接続して使用した。生徒には、入学時、1人1台のタブレット PC を配付している。その ため、生徒は1人1台のタブレット PC を使うことができる。授業②の開始前に、教員は、教員用タブレット PC を使って、SKYMENU マイページで「授業開始」、「A組」を選択し、「授業中」の状態にした。こうする と、授業中、教員用タブレット PC から生徒のタブレット PC に作成した教材を配付すること、生徒のタブレ ット PC から教員用タブレット PC に作成した教材(書いた教材)を提出することが可能な状態になる。

## 3-2 授業②

授業②の導入時、教員は、電子黒板を使って、前時(授業①)に生徒が SKYMENU マイページを使って書い

た画面(ページ)を電子黒板で表示して、振り返りを行った。具体的にいうと、図2と図3を電子黒板に表 示して、前時(授業①)の説明で用いた図形の性質等は、三角形の外角の性質(三角形の1つの外角は、そ のとなりにない2つの内角の和に等しい。)であり、この性質を2度使う解法であったことを確認した。ま た、その結果、結論として「∠a+∠b+∠c=∠d になる。」が導出されたことを確認した。ちなみに、図2と 図3の画面(ページ)において学習課題を「問題 ∠a+∠b+∠c=∠d になるかを調べましょう。」と示してい るが、これは「問題 ∠a+∠b+∠c=∠d になるかを説明しましょう。」の誤植である。そのため、教員は、こ のとき(図2と図3の画面(ページ)を提示した際)、生徒に「画面上に表示されている『調べましょう。』 は間違いであり、正しくは『説明しましょう。』でした。」と説明した。

教員は、再度、「∠a+∠b+∠c=∠d になることの説明」について、さまざまな別解があることを伝え、3 つめの学習課題「問題 ∠a+∠b+∠c=∠d をいろいろな方法で説明しましょう。」を提示した。この学習課題 を解くにあたり、教員は、前時(授業①)で引いた補助線とは異なる補助線を引くことがポイントであるこ とを伝えた。

前時(授業①)と同様に、教員は、これまでに学習した図形の性質等をかいたカードを黒板に貼り、生徒 に確認させた。

教員は、電子黒板を使って、SKYMENU マイページを使って作成した教材(図1)を示し、操作の仕方を説 明した。具体的には、複数の解法を考えた場合、作成した教材(図1)の画面(ページ)をコピーし、その 画面(ページ)に書くことを伝え、コピーする方法を説明した。教員が操作の説明をしているようすを図4 に示す。このとき、前時(授業①)と同様、ペンの機能を使って、線を引いたり、文字を書いたりすること ができ、また、文字の機能を使って、文字を入力することができることを説明した。

操作の仕方を説明した後、この後に行うタブレット PC を使った個別学習、また、電子黒板を使った学級 全体の話合いを「活動C」ということを伝えた。

まず、生徒1人に1台のタブレット PC を使わせ、SKYMENU マイページを使って作成した教材(図1)を タブレット PC の画面上に配付した。配付の仕方は授業①と同じ方法である。生徒一人ひとりにタブレット PCを使わせて、配付した教材(図1)に生徒の考え(∠a+∠b+∠c=∠dになることの説明)を書かせた(図 5,図6,図7)。

次に、生徒が書いた画面(タブレット PC を使って書いた画面)を電子黒板で表示して、生徒に電子黒板 を使わせ、考えを発表させて、それをもとに学級全体で話し合わせた(図8,図9,図 10,図 11,図 12)。 なお、生徒が書いた画面の提出の仕方と提示の仕方は、前時(授業①)と同じ方法である。

図8に示した学級全体の話合いで、生徒が説明に用いた図形の性質等は、三角形の外角の性質(三角形の 1つの外角は、そのとなりにない2つの内角の和に等しい。)であり、この性質を2度使う解法であった。 ただし、前時(授業1)に示された図2と図3とは異なる解法であった。

図9に示した学級全体の話合いで、生徒が説明に用いた図形の性質等は、平行線の性質(2つの直線が平 行ならば、同位角は等しい。)、三角形の外角の性質(三角形の1つの外角は、そのとなりにない2つの内 角の和に等しい。)、平行線の性質(2つの直線が平行ならば、錯角は等しい。)であり、これらの性質を それぞれ1度使う解法であった。

図 10 に示した学級全体の話合いで、生徒が説明に用いた図形の性質等は、平行線の性質(2つの直線が 平行ならば、同位角は等しい。)、平行線の性質(2つの直線が平行ならば、錯角は等しい。)であり、こ れらの性質をそれぞれ2度使う解法であった。

図 11 に示した学級全体の話合いで、生徒が説明に用いた図形の性質等は、平行線の性質(2つの直線が 平行ならば、錯角は等しい。)、平行線の性質(2つの直線が平行ならば、同位角は等しい。)、三角形の 外角の性質(三角形の1つの外角は、そのとなりにない2つの内角の和に等しい。)であり、これらの性質 をそれぞれ1度使う解法であった。

図 12 に示した学級全体の話合いで、生徒が説明に用いた図形の性質等は、平行線の性質(2つの直線が 平行ならば、錯角は等しい。)、三角形の外角の性質(三角形の1つの外角は、そのとなりにない2つの内 角の和に等しい。)であり、前者を2度、後者を1度使う解法であった。ちなみに、この説明をする際、生 徒は、∠a について、平行線の性質(2つの直線が平行ならば、錯角は等しい。)をもう1度使って説明し た。ただし、この解法には直接、関係していないため、解法に用いた図形の性質等の回数には入れていない。 授業②では、上記のように、∠a+∠b+∠c=∠d をいろいろな方法で説明することができた。そこで、授業

(授業①と授業②)のまとめとして「『へこみのある図形では、∠a、∠b、∠c の和と∠d は等しい。』とい う性質がある。この性質は、いろいろな方法で説明することができる。」を示し、授業②を終了した。

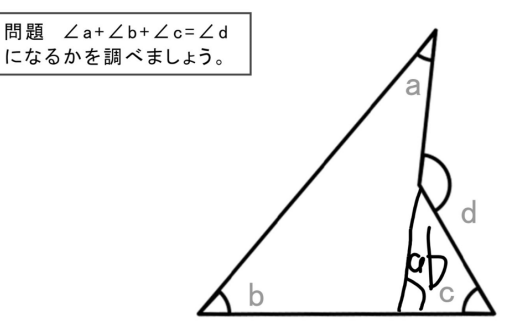

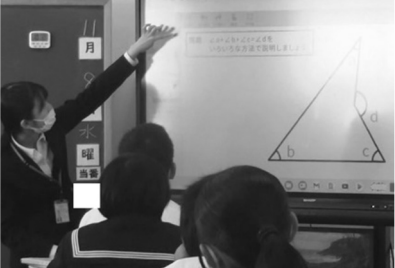

ネームプレート:マスキング 図4 操作の説明 図5 個別学習 図6 個別学習

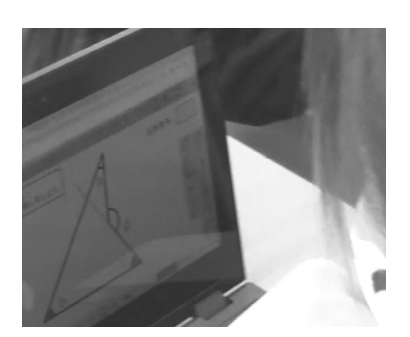

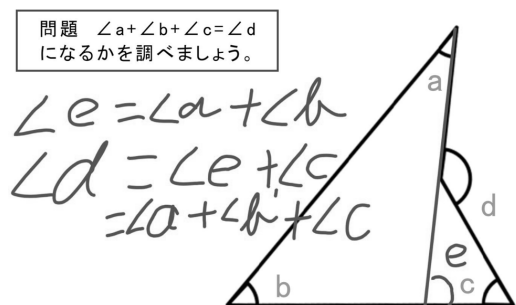

図2 前時に(授業①で)生徒が書いた画面 図3 前時に(授業①で)生徒が書いた画面

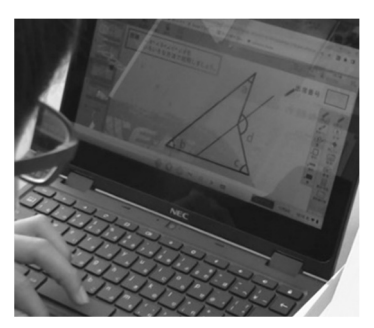

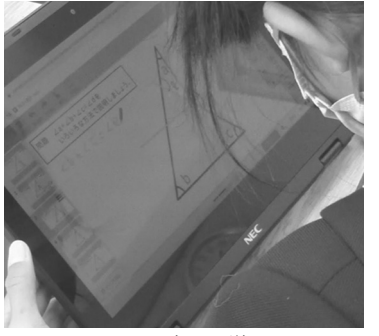

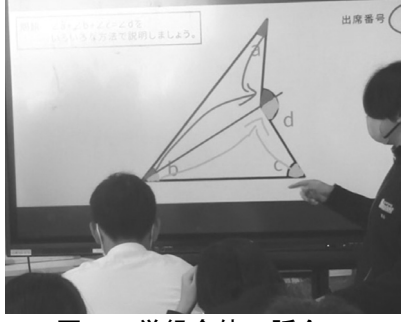

図7 個別学習 の 図8 学級全体の話合い 図9 学級全体の話合い

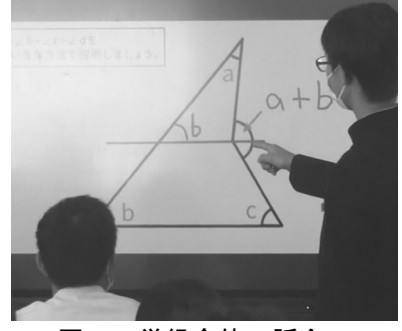

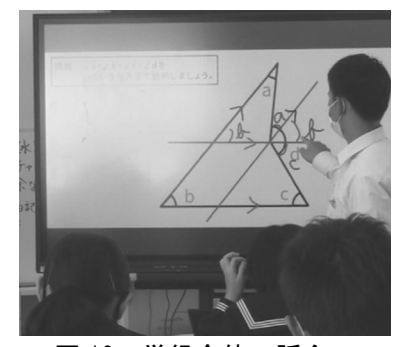

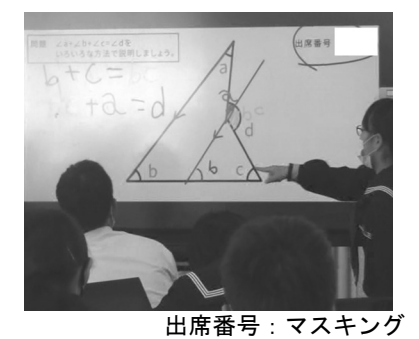

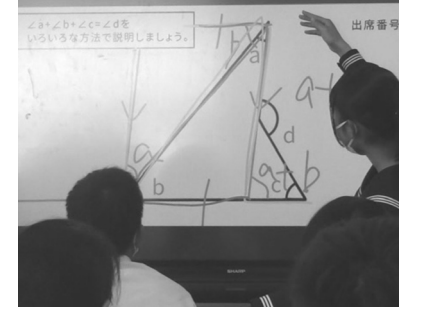

図 10 学級全体の話合い 図 11 学級全体の話合い 図 12 学級全体の話合い

# 4.調査方法と分析方法

授業①と授業②で行ったタブレット PC を使った個別学習、また、電子黒板を使った学級全体の話合いに 対する生徒の意識を明らかにする目的で2つの質問紙を作成した。1つめの質問紙は、授業①の終了後に実 施する質問紙Aであり、2つめの質問紙は、授業②の終了後に実施する質問紙Bである。

ここでは、質問紙Bについて述べる。質問紙Bでは「前文」と「問い」を設定した。「問い」は2つ(「問 5」と「問6」)である。「問5」と「問6」では、選択肢法と記述法による調査を行った。

質問紙Bの「前文」では「本日の授業では、1つの活動(活動C)をしました。活動Cの学習課題は『問 題 ∠a+∠b+∠c=∠d をいろいろな方法で説明しましょう。』でした。活動Cでは、タブレットを使って個別 学習をして、電子黒板を使って学級全体で話合いをしました。」と示した。

「問5」では、「活動Cでタブレットを使って個別学習をして、あなたが感じたことを教えてください。 質問項目「よく分かった」において、当てはまる番号を1つ選んで○を付けてください。また、そのように 回答した理由を記述欄に書いてください。」という教示を行い、質問項目「よく分かった」を設定した。選 択肢法による調査では、5件法(5.とても当てはまる, 4.だいたい当てはまる, 3. どちらともいえない, 2. あまり当てはまらない,1.まったく当てはまらない)で回答を求めた。記述法による調査では、記述欄を設 定し、自由記述で回答を求めた。

「問6」では、「問5」の教示中の下線部(活動Cでタブレットを使って個別学習をして)を「活動Cで 電子黒板を使って学級全体で話合いをして」に置き換えて表記した。

この質問紙Bによる調査は、授業終了後(授業②の実施日)に実施した。

「問5」と「問6」の選択肢法による調査については、5件法の「5.とても当てはまる」を5点、「4.だ いたい当てはまる」を4点、「3.どちらともいえない」を3点、「2.あまり当てはまらない」を2点、「1. まったく当てはまらない」を1点とした。この得点を用いて平均値と標準偏差を算出し、天井効果と床効果 の有無を確認した。天井効果がみられた場合、生徒の意識は「良好」、床効果がみられた場合、生徒の意識 は「不良」と判断した。

「問5」と「問6」の記述法による調査については、記述欄に書かれた記述の内容を読み取り、生徒がそ のように感じた主な要因(生徒の意識の背景)を見取った。なお、生徒の意識については、選択肢法の調査 の回答が「5.とても当てはまる」もしくは「4.だいたい当てはまる」であれば"ポジティブな意識"とし、 「3.どちらともいえない」であれば"ポジティブでもなく、また、ネガティブでもない意識"とし、「2.あ

まり当てはまらない」もしくは「1.まったく当てはまらない」であれば"ネガティブな意識"とした。

## 5.結果と考察

#### 5-1 「問5」と「問6」の選択肢法による調査

質問紙Bの有効回答者数(授業②の有効回答者数)は 29 名であった。前述した方法で「問5」と「問6」 を分析した結果(平均値と標準偏差,天井効果の有無)を表2に示す。なお、選択肢法による調査の質問項 目は「よく分かった」である。床効果はみられなかったため、表2には表記していない。

「問5」と「問6」では天井効果がみられた。このことは、タブレットを使った個別学習、電子黒板を使 った学級全体の話合いにおいて、「よく分かった」という生徒の意識が「良好」であったことを示している。

| 活動     | 学習課題                                  | 問い | 学習方法                 | 平均值<br>(標準偏差)  | 天井<br>効果      |
|--------|---------------------------------------|----|----------------------|----------------|---------------|
| C      | 「問題 ∠a+∠b+∠c=∠d をいろいろ<br>な方法で説明しましょう。 | 間5 | タブレットを使った<br>個別学習    | 4.76<br>(0.62) |               |
|        |                                       | 間6 | 電子黒板を使った<br>学級全体の話合い | 4.75<br>(0.62) |               |
| $n=29$ |                                       |    |                      | $min=1$ max=5, | $\bullet$ :あり |

表2 選択肢法による調査(質問項目「よく分かった」)を分析した結果

#### 5-2 「問5」と「問6」の記述法による調査

前述した方法で「問5」と「問6」を分析した結果について以下に述べる。なお、下記に示した生徒の選 択肢法による調査の回答は「5.とても当てはまる」もしくは「4.だいたい当てはまる」であった。つまり、 見出された主な要因(生徒の意識の背景)はポジティブな意識の要因といえる。

「問5」では「自由に書けるので、いろいろ試しやすかったから。」、「補助線を引くことができたから。」、 「自分の引きたいところ線が引けたから。」、「いろいろな線を引いて試すことができたから。」といった 記述が最も多くみられた。このことから、主な要因は「タブレット PC を使って画面に書いたこと」であった といえる。

その他、「違うと思ったら簡単に線を消すことができたから。」、「消せるので考えやすかったから。」

といった記述がみられた。このことから、要因は「タブレット PC を使って画面に書いたことを消すことがで きたこと(「消しゴム」の機能を使って容易に消すことができたこと)」であったといえる。また、「色で 分けて線を引くことができたから。」、「色分けして書くことができたから。」といった記述がみられた。 このことから、要因は「タブレット PC を使って画面に色付けしたこと(異なる色の線を引いたり、色を変え て書いたりしたこと)」であったといえる。なお、上記の2つの要因は「タブレット PC を使って画面に書い たこと」に類する要因と考えられる。

「問6」では最も多くみられた記述が2つあった。

1つは「電子黒板で大きく見えたから。」といった記述がみられた。このことから、要因は「電子黒板の 画面で見たこと(大きい画面で見たこと)」であったといえる。「みんなの意見を見ることができたから。」、 「いろいろな人の意見を見て分かるから。」、「他の意見を見れて勉強になったから。」、「他の人の考え を見ることができたから。」、「どこに線を引いて、どこが錯角、どこが三角形の外角の関係なのかを見て 確認できたので分かりやすかった。」といった記述がみられた。このことから、要因は「タブレット PC を使 って画面に書いたことを電子黒板の画面で見たこと」であったといえる。上記の要因を言い換えると、主な 要因は「電子黒板を使って話し合ったこと(画面を使って話し合ったこと)」であったといえる。

もう1つは「友達の意見を聞くことができたから。」、「他の考えを説明を聞きながら知ることができた から。」、「説明を聞いて考え方を知ることができたから。」、「友達の説明を聞いてどんな方法があるか 知ったから。」、「みんなの説明が分かりやすかったから。」といった記述がみられた。このことから、要 因は「他の人(友人)の意見を聞くことができたこと」であったといえる。

その他、「自分が気付かなかった意見がたくさんあったから。」、「他にもいろいろな解き方があること を知ったから。」といった記述がみられた。このことから、要因は「他の人(友人)の意見を知ることがで きたこと」といえる。なお、この要因は「他の人(友人)の意見を聞くことができたこと」に類する要因と 考えられる。

#### 6.まとめ

本研究では、教科書に示されている「話しあおう」(p.107)の授業を ICT(タブレット PC と電子黒板) を使って実践した。授業②を受けた生徒の意識(「よく分かった」)を調査・分析して明らかになったこと は以下の2つ(⑦, *④*)であった。

- ㋐ タブレット PC を使った個別学習を活動Cで行った結果、「よく分かった」という生徒の意識は「良好」 であった。活動Cにおける主な要因は「タブレット PC を使って画面に書いたこと」であった。
- ㋑ 電子黒板を使った学級全体の話合いを活動Cで行った結果、「よく分かった」という生徒の意識は「良 好」であった。活動Cにおける主な要因は「電子黒板を使って話し合ったこと(画面を使って話し合った こと)」と「他の人(友人)の意見を聞くことができたこと」であった。

#### おわりに

文部科学省 生涯学習政策局 情報教育課 (2018) の『ICT を活用した指導方法 (1人1台の情報端末・電 子黒板・無線 LAN 等)~学びのイノベーション事業実証研究報告書より~』及び文部科学省 (2020) の『教 育の情報化に関する手引-追補版-(令和2年6月)』では、学校における ICT を活用した学習場面として 10 の分類例が示されている。本研究では、タブレット PC を使った個別学習を行い、「(2)個別学習」の「③思 考を深める学習(B3)」における知見を得た。また、電子黒板を使った学級全体の話合いを行い、「(3)協働 学習」の「①発表や話合い(C1)」における知見を得た。

授業①の活動Aでは「タブレット PC を使って図形の形を画面上で変える活動」を実践した(神山・上森 ・吉原・佐伯,2024)。神山・上森・吉原・佐伯(2024)において前述したとおり、「タブレット PC を使っ て図形の形を画面上で変える活動」は、その他の学習場面として「(2)個別学習」の「⑤家庭学習(B5)」に おいても活用できると考えられる。今後、実践研究を通して知見を得る必要がある。

# 謝辞

本研究を実践するにあたり、ご協力いただきました山口市立白石中学校校長の松野下真氏に感謝の意を表 します。

# 付記

本稿は、神山・上森・吉原・佐伯(2024)に続いて『山口大学教育学部附属教育実践総合センター研究紀 要』に掲載した論文であるため、主題を「ICT を使った数学の授業に関する一考察(その4)」とした。

上記の2つの論文以外に、ICT を使った数学の授業に関する実践研究について『山口大学教育学部附属教 育実践総合センター研究紀要』に掲載した論文として、島・福元・徳光・佐伯(2021)と松村・平塚・佐伯 (2022)がある。また、『日本科学教育学会研究会研究報告』に掲載した論文として、松村・平塚・佐伯(2021) がある。

# 文献

- 岡本和夫・森杉馨・根本博・永田潤一郎ほか(2021a):『未来へひろがる数学2 指導書 第2部詳説 別冊 1 指導研究編』, 啓林館.
- 岡本和夫・森杉馨・根本博・永田潤一郎ほか(2021b):『未来へひろがる数学2 指導書 第2部詳説 別冊 4 板書ブック』, 啓林館.
- 岡本和夫・森杉馨・根本博・永田潤一郎ほか(2023):『未来へひろがる数学2』,啓林館.
- 神山幸華・上森和彦・吉原範征・佐伯英人(2024):「ICT を使った数学の授業に関する一考察(その3) -中学校の第2学年「B 図形」において-」,『山口大学教育学部附属教育実践総合センター研究紀要』, 第 57 号, pp. 47-56.
- 島優平・福元章夫・徳光祥永・佐伯英人(2021):「ICT を使った数学の授業に関する一考察-中学校の第2 学年「B 図形」において-」,『山口大学教育学部附属教育実践総合センター研究紀要』,第 51 号,pp.79-86.
- 松村悠・平塚旭・佐伯英人(2021):「ICT を使った数学の授業-中学校の第2学年「D データの活用」に おいて-」, 『日本科学教育学会研究会研究報告』, 第 35 巻, 第 7 号, pp. 47-50.
- 松村悠・平塚旭・佐伯英人(2022):「ICT を使った数学の授業に関する一考察-中学校の第3学年「B 図 形」において-」,『山口大学教育学部附属教育実践総合センター研究紀要』,第54号,pp.183-191.
- 文部科学省(2018a):『中学校学習指導要領(平成 29 年告示)』,東山書房.
- 文部科学省(2018b):『中学校学習指導要領(平成 29 年告示)解説 数学編』,日本文教出版.
- 文部科学省 生涯学習政策局 情報教育課 (2018) : 『ICT を活用した指導方法 (1人1台の情報端末・電子 黒板·無線 LAN 等) ~学びのイノベーション事業実証研究報告書より~』,
	- https://www.mext.go.jp/component/a\_menu/education/micro\_detail/\_\_icsFiles/afieldfile/2018/08/ 14/1408183\_4.pdf(accessed 2023.12.14).
- 文部科学省(2020):「第4章 教科等の指導における ICT の活用」,『教育の情報化に関する手引-追補版- (令和2年6月)』,https://www.mext.go.jp/content/20200701-mxt\_jogai01-000003284\_005pdf.pdf (accessed 2023.12.14).